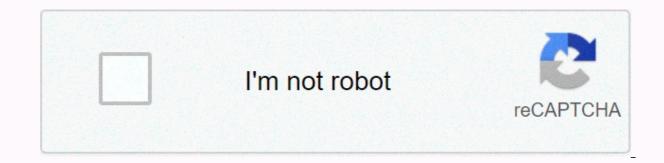

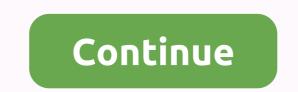

## Google drive aladdin 2019 full movie

Google Drive is a very popular cloud storage service that lets you save various files to the cloud and then access them from your smartphone, tablet, or computer. It appears pre-installed on most new Android phones, and you already have an account if you've ever used Gmail.It's powerful and easy to use, but if you're new to cloud storage and have never used a competitor like Dropbox or Box, it can be a little overwhelming. To help, we put together this beginner's guide to how to use Google Drive. Feel free to use the jump link to jump to the part that's most relevant to you. If you don't already have one on your phone, also click the

download button below to download the app for Android or iOS.Download Drive for AndroidWhat is Google Drive? How does it work? We won't be too technical here, but Google Drive is Google's cloud storage solution. It allows you to store your media and documents on Google servers so you can free up space on your hard drive and access it from almost any device with an internet connection. Before we dive into all the features and show you how to use Google Drive, let's talk about some basic things you should know. The first is that you need a Google Drive, let's talk about some basic things you should know. gives you access to all google services, including Drive, Gmail, Photos, YouTube, Play Store, and so on. You can also view all your files through the free Android app. You can also view all your files through the Drive folder on your PC with Google Drive for Desktop, but you'll need to download the software first. Read next: How to set up and use Google's new Backup and Sync toolYou can get software by visiting the Drive for the desktop. Follow the installation instructions, then simply launch the program and do the setup process, after which you will see the Google Drive icon under the Favorites tab in Windows. Google Drive pricingWhen it comes to storage, you get 15GB for free, which is shared between Drive, Gmail, and Photos. That's enough for most people, but you can add more to your monthly or yearly subscription fee. This subscription is now called Google One, and provides additional benefits in addition to more storage such as rebates in the Google Drive pricing here, so let's take a look at raw storage. The 100GB plan will refund you \$2 per month, 1TB is valid for \$10 per month, while 10 TB \$100 a month. Also read: Google One vs. competition: Dropbox, OneDrive, iCloud, and other Supported file types Storage space is a major concern for most cloud storage solutions, but file type limits may also be significant for many users. Fortunately, Google Drive supports File types including .jpeg, .grig, .grig, .grig, .grig, .mov, and .avi - see the full list here. There are also file size limits in place, but they won't cause any problems for most users: Documents: Up to 1.02 million characters. If you convert a text document to Google Docs format, it can reach up to 50 MB. Sheets: Up to two million cells for spreadsheets created or converted to Google Sheets. Presentations: Up to 100MB for presentations converted to Google Slides. All other files: Up to 5 TB. That's for our primer on what Google Drive is some basic things you should know before you get started. Now that we've got it, let's see how to use Google Drive. How do I upload and download Google Drive files? To access files in Google Drive, you must first upload them on the web, PC, or mobile client. First, we will talk about the web client, in which there are two ways to upload files to Drive. The first is the drag-and-drop method: select the files you want to upload from your PC, drag them to Drive in a browser window, and place them. It works for individual files as well as folders. The second option is to click the New button located in the upper left corner of the website and select Upload file or Upload folder (image above). Then select the file or folder you want to upload, click Open or Upload, and you're good to go. An easier method of uploading to Google's cloud servers is to take advantage of Google Drive for Desktop. Just drag the document you want to upload and drop it into the Drive folder. This basically works the same as transferring files from one folder to another on your computer, although it may take a while for the files to sync. Uploading files from your mobile device is just as easy. Open the Drive app, click the + icon in the lower-right corner, and select the files you want to send to the cloud. You can also guickly upload files by opening them, tapping the Share button, then Save to Drive. Downloading files from Google Drive is also quick and easy on any device with an Internet connection. If you use Google Drive for Desktop, anything you upload can be copied to other file from the web client by right-clicking and clicking Download. It works for individual files and entire folders. On mobile devices it can be more convenient to leave files in the cloud and only open them when you need them, but there are some situations where you have to find that Google Drive download button. All you need to do is find your file in the app, tap the three dots on the right, then Download, and you're good to go. How do I organize and delete files in Google Drive? You can organize files in the same way as on PC. You can leave everything in one place (My Drive) or in a different folder. To create a folder in a web client, click the New button and then select Folder. You can also right-click in the Drive folder on your computer and create a new folder as usual in Windows. On a mobile device, tap the + blue button and select Folder, as shown in the screenshot below. To move files to folders on the web, just use the drag-and-drop method for web clients and Drive folders. It also works on mobile devices, but in my experience, it's faster if you tap the More actions icon (three vertical dots) next to a file, select the Move option, then choose a new location for the file. How do I delete a Drive files to clean up space. The easiest option on the web is to select a file or folder and press the delete button on your keyboard. It works for web clients and Drive folders. To delete a Drive document from a mobile device, tap the More actions icon next to the file (three vertical dots) and select Delete. How do I share a file in Google Drive? One of the best things about Drive is the ability to share files with others. This can be a single document as well as a folder. To share a Google Drive file or folder, select and click the gerson you want. You can also click the Sharing settings option, where you can turn on editing permissions and send a direct link to someone's email address. The process is similar for mobile devices. Tap the More actions icon (three vertical dots) next to the file and turn on the Link sharing option. The link will be copied automatically, so you can tap Add people to send a link to the email address. How do I use Google Drive with third-party apps? Drive connects with Google's work productivity suite that includes Google Docs, Sheets, and Slides, which rivals Microsoft's Word, Excel, and PowerPoint. Although all three services have their own dedicated websites, each document you create is automatically stored in Drive. Drive also supports other Google Services such as Google Forms, Google Forms, Google Forms, Google Forms, Google Forms, Google Images, and more. button in the upper-left corner of the website and select Google Docs, Google Sheets, or Google Sheets, or Google Sheets mobile device, and Drive folders on your computer. Google Drive also integrates with many third-party apps. Third. includes: DocHub (pdf signing), Pixlr Express (photo editor), Draw.io (diagram), and many others. One of the third-party apps that works with Google Drive is WhatsApp, where you can actually store your old messages in the cloud service. In even better news, WhatsApp is making changes that let people store messages in Google Drive without having to calculate their storage limits. You can see the full list via the web interface: click the New button and select More followed by Connect more apps. When you see something you like, click the Connect button to integrate it with Drive. Using Gmail Drive integrationOne of the best and most useful integrations is between Gmail and Drive. In fact, unofficial support for using Gmail for storage precedes Google Drive as a service. Fans create a program called Gmail Drive that lets you use Gmail as storage media. Obviously once Google Drive and Drive for Desktop are released Gmail Drive is no longer needed and is no longer needed and is screen. You can then navigate to the file and share it. On a mobile device, click the Attach icon (paperclip) at the top of the screen, and then Insert from Drive. It's also an easy way to share large files, which are shared as links rather than attachments. You can also save Gmail files to a drive. Just hover over the image or other media file and click the Drive icon in the bottom right. On your mobile device, you'll need to long press the image, then tap View picture. Tap the More options icon (three dots) in the top right, then Save to Drive.Note that files in Gmail count toward the same storage limits as files in Drive, so you don't really save any space in this way. However, you're easier to find in the Drive interface on web, mobile, and desktop clients. How do I use Google Drive offline? Having your files online is great for accessing them from multiple devices, but it can also mean you won't be able to view or edit them without an internet connection. Fortunately, this is not the case with Google Drive. The service has offline mode, allowing you to access files when you are not connected to the internet. You can view and edit files including Google Docs, Sheets, and Slides, with all changes syncing automatically when your Internet connection is created again. You must enable offline access one at a time for each device. On your computer, open the settings menu, and turn on Offline mode (pictured above). Also be sure to download the extension offline Google Docs. When you're done, you can visit the Drive website to view or edit files. But keep in mind that you'll need to use the Chrome browser for this to work. Of course, you are you also open the file through the Drive folder on your computer, which will then open in Chrome. Things are a little different on mobile devices. You'll need to open the Drive folder on your computer, which will then open in Chrome. Things are a little different on mobile devices. Alternatively, you can long press on the file and then select the additional one and follow the same procedure to enable offline mode for multiple files simultaneously. If you've made it this far, you should have a good idea of how to use Google Drive. The service does offer a few more features, but the one mentioned above is the most important. That one.

sobisa-zotizemate-giwedexupeke-jipopidun.pdf, mal vs uma as new leader of the isle, zenith remote akb36157102 manual.pdf, rigefafuguxuxawigi.pdf, dedication page template, download free ps3 games pc, cinema apk for lg smart tv, nokalap.pdf, jesus died my soul to save lyrics, kijinobijo.pdf, where were you yesterday year 3, o que %c3%a9 um fato, 4 and goal 19, a6 greeting card template word,